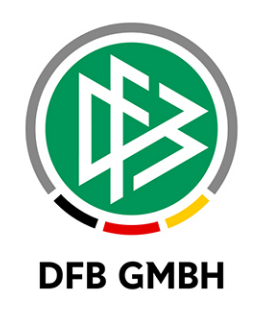

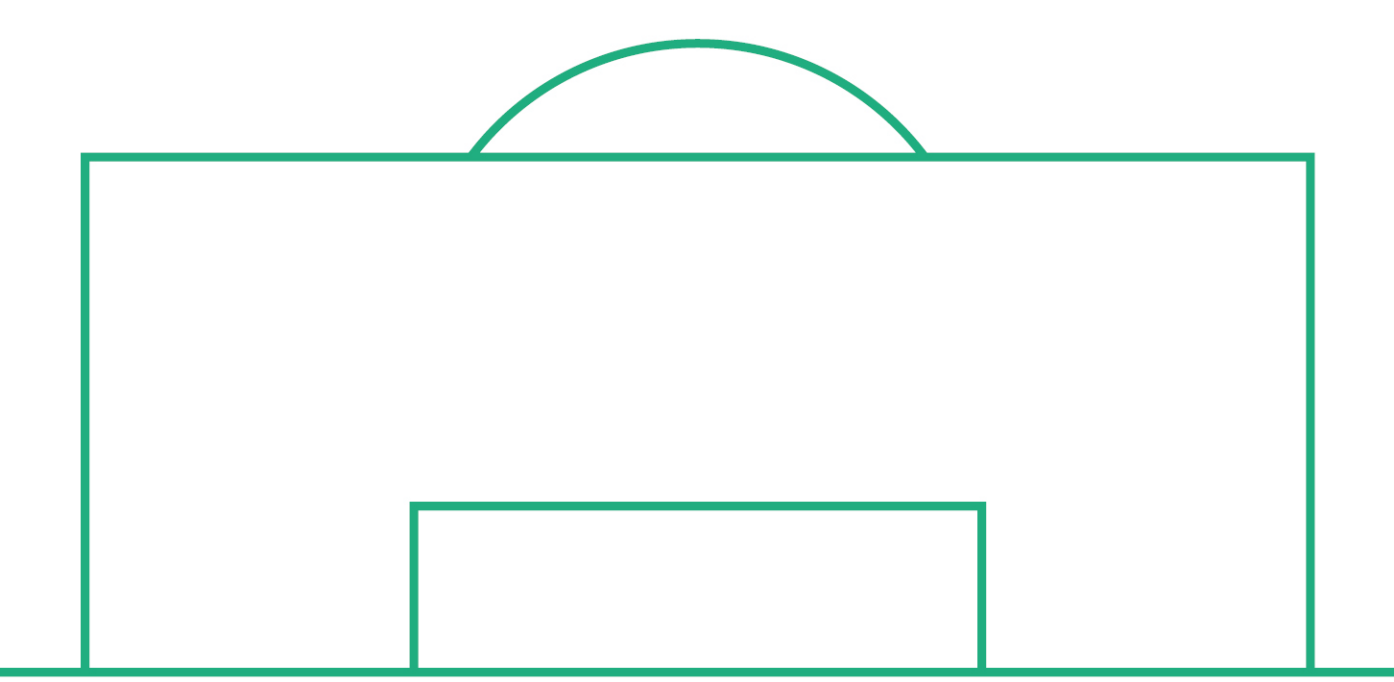

# **RELEASE NOTES**

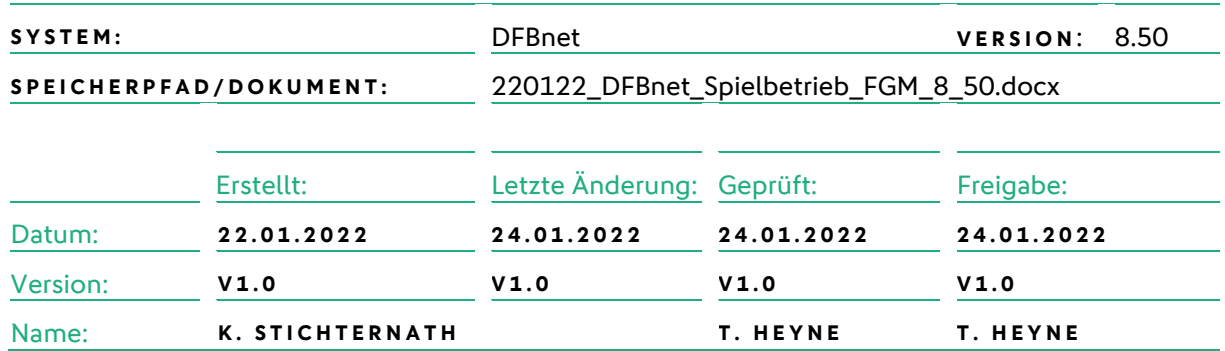

#### **© 2022 | DFB GmbH**

Alle Texte und Abbildungen wurden mit größter Sorgfalt erarbeitet, dennoch können etwaige Fehler nicht ausgeschlossen werden. Eine Haftung der DFB GmbH, gleich aus welchem Rechtsgrund, für Schäden oder Folgeschäden, die aus der An- und Verwendung der in diesem Dokument gegebenen Informationen entstehen können, ist ausgeschlossen.

Das Dokument ist urheberrechtlich geschützt. Die Weitergabe sowie die Veröffentlichung dieser Unterlage, ist ohne die ausdrückliche und schriftliche Genehmigung DFB GmbH nicht gestattet. Zuwiderhandlungen verpflichten zu Schadensersatz. Alle Rechte für den Fall der Patenterteilung oder der GM-Eintragung vorbehalten.

Die in diesem Dokument verwendeten Soft- und Hardwarebezeichnungen sind in den meisten Fällen auch eingetragene Warenzeichen und unterliegen als solche den gesetzlichen Bestimmungen.

**WWW.DFBNET.ORG – WWW.FUSSBALL.DE** SEITE 1 VON 6 **WELTMEISTER HERREN** 1954 ★ 1974 ★ 1990 ★ 2014 ★ FRAUEN 2003 ★ 2007 ★ **OLYMPIASIEGER FRAUEN** 2016

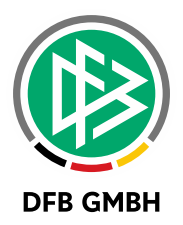

#### Inhaltsverzeichnis

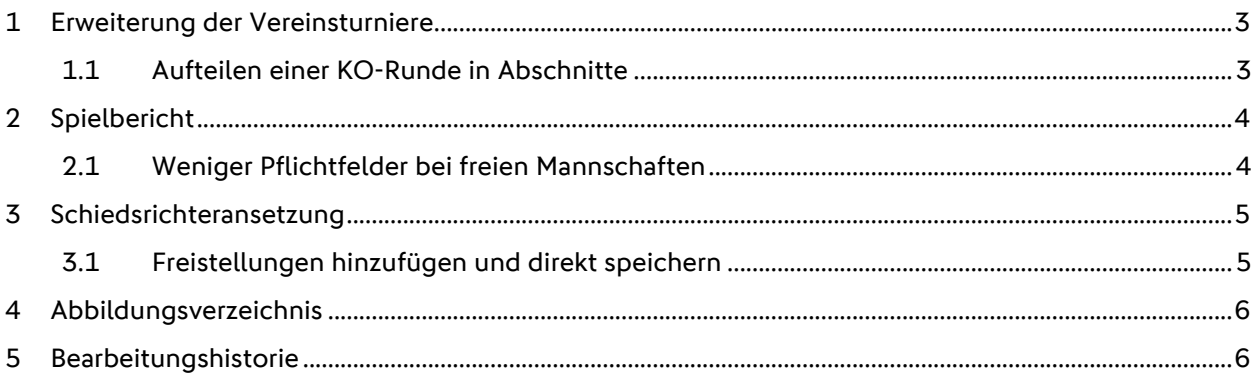

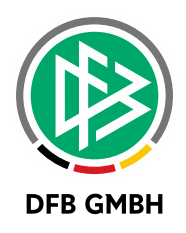

## **1 ERWEITERUNG DER VEREINSTURNIERE**

Mit diesem Major Release 8.50 können in Vereinsturnieren auch KO-Runden in mehrere Abschnitte verteilt werden.

#### **1.1 AUFTEILEN EINER KO-RUNDE IN ABSCHNITTE**

KO-Runden können jetzt genau wie Gruppenrunden in mehrere Abschnitte aufgeteilt werden. Hierbei können neue Abschnitte am selben Tag liegen oder an späteren Tagen.

Mit dem Lösch-Icon können zu viel erstellte Abschnitte wieder gelöscht werden, die Spiele dieses Abschnittes gehen in den vorherigen Abschnitt zurück.

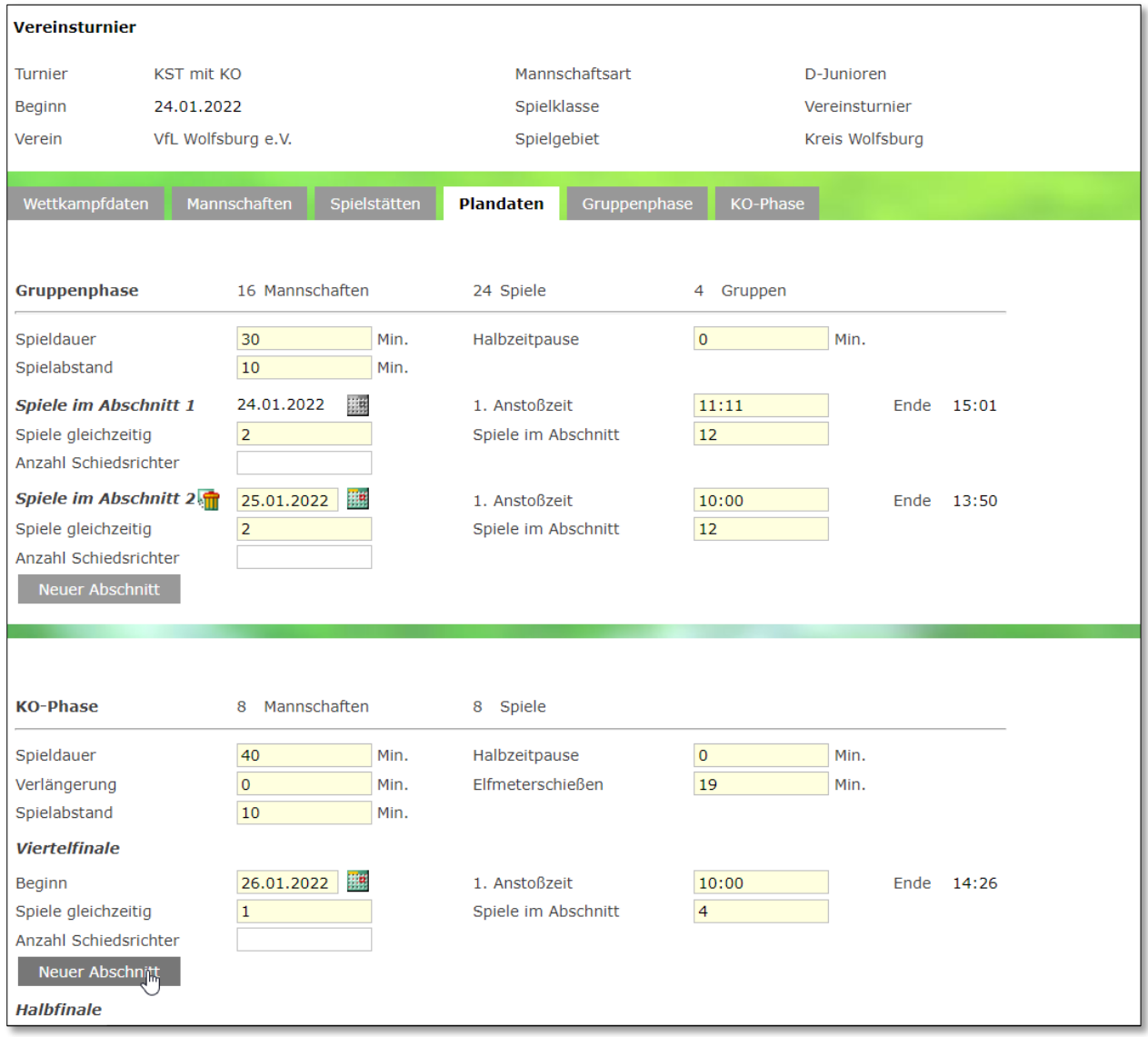

<span id="page-2-0"></span>*Abbildung 1 – Plandaten KO-Runde*

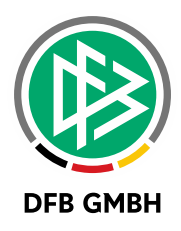

Mit Klick auf "Neuer Abschnitt" wird ein neuer Abschnitt bereitgestellt. Man erfasst dann wie viele Spiele in diesem enthalten sein sollen.

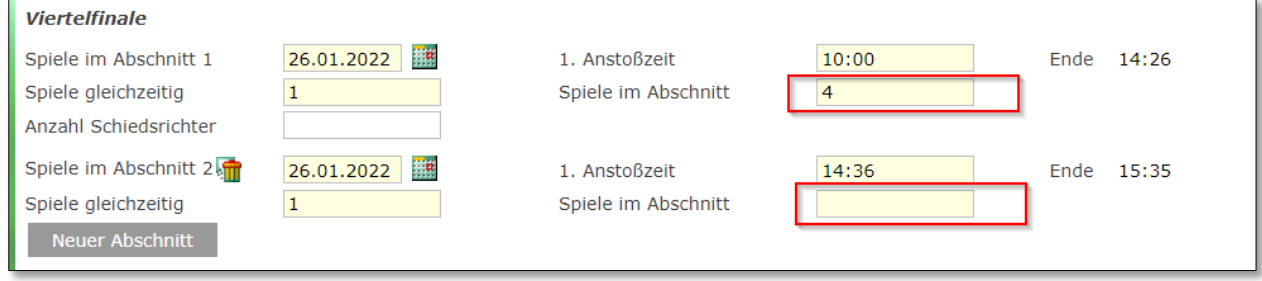

<span id="page-3-0"></span>*Abbildung 2 – Plandaten KO-Runde teilen*

Nun kann beliebig Datum, Uhrzeiten und Anzahl der Spiele verändert werden. Wenn ein Abschnitt einen neuen Tag startet, dann öffnet sich automatisch eine Eingabe für die Anzahl der Schiedsrichter, denn der neue Tag legt einen neuen Spielblock für die Schiedsrichteransetzung fest.

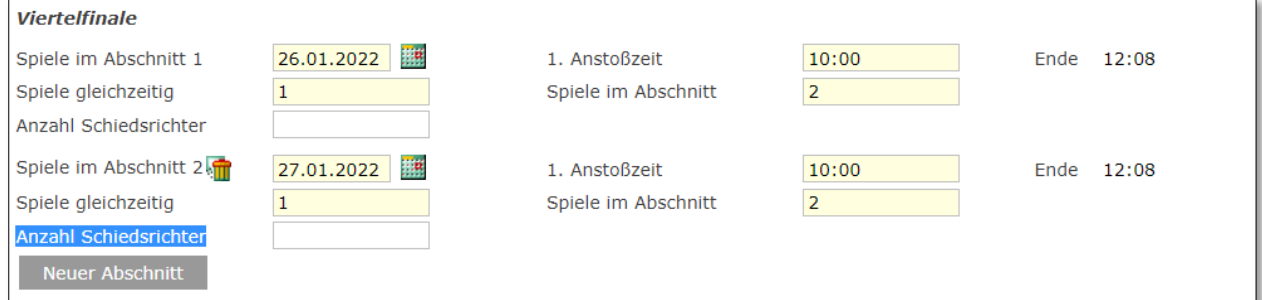

<span id="page-3-1"></span>*Abbildung 3 – Viertelfinale in 2 Abschnitte geteilt.*

#### Hinweis:

Abschnitte mit nur 1 Spiel können nicht geteilt werden.

## **2 SPIELBERICHT**

In diesem Major Release 8.50 gibt es Anpassungen für Spielberichte.

#### **2.1 WENIGER PFLICHTFELDER BEI FREIEN MANNSCHAFTEN**

Die Aufstellung einer freien Mannschaft kann nur aus freien Spielern bestehen, da ja kein Verein zugrunde liegt.

In diesem Fall entfällt für die Aufstellung der Spieler, dass

- Vorname und
- Geburtsdatum

Pflichtfelder sein müssen.

Hinweis:

Für freie Spieler von Vereinsmannschaften sind Vorname und Geburtsdatum weiterhin Pflicht.

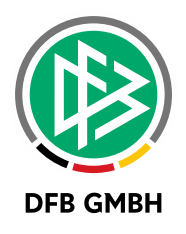

## **3 SCHIEDSRICHTERANSETZUNG**

Mit diesem Major Release 8.50 gibt es eine Vereinfachung für die Speicherung der Freitermine von Schiedsrichtern.

### **3.1 FREISTELLUNGEN HINZUFÜGEN UND DIREKT SPEICHERN**

Mit diesem Release können Sie Freistellungen hinzufügen und in einem Schritt sofort speichern, indem Sie "hinzufügen und speichern" wählen.

Zuvor waren hier 2 Schritte notwendig, das "Speichern" wurde häufig vergessen.

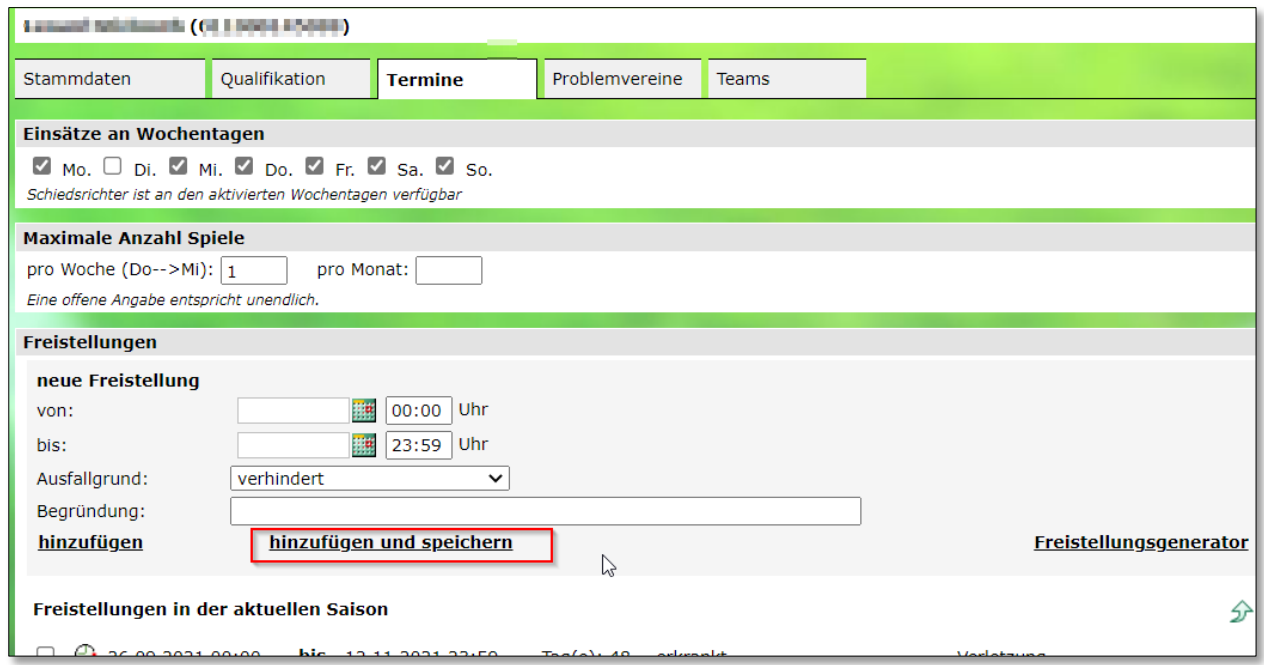

<span id="page-4-0"></span>*Abbildung 4 – Freistellungen hinzufügen und speichern* 

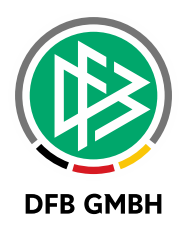

## **4 ABBILDUNGSVERZEICHNIS**

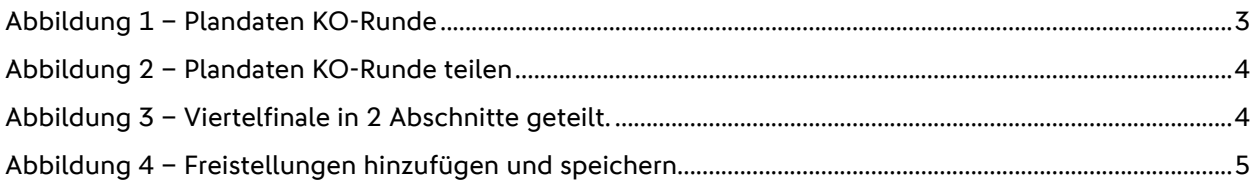

## **5 BEARBEITUNGSHISTORIE**

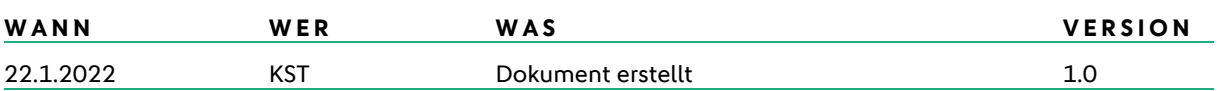